## Izplačilo redne delovne uspešnosti D010 v javnem sektorju v ločenem obračunu – dopolnitev 26.2.2024

Zadnja sprememba 01/03/2024 8:50 am CET | Objavljeno 29/02/2024

V primeru, da ste se odločili izplačati redno delovno uspešnost v ločenem obračunu in ne skupaj s plačo, bi bilo pravilno, da obračunate dohodnino tako, da osnovo za dohodnino združite z rednim obračunom plač (da ne prihaja do doplačil dohodnine).

## **Ločen obračun v obdobju 2024/1**

V primeru, ko znesek delovne uspešnosti vključujete v osnovo za nadomestila in nadomestila obračunate na podlagi povprečja preteklega meseca, je najbolje, da dodatni obračun odprete v leto 2024 in mesec 1. V tem primeru bo pri plači za februar 2024 del uspešnosti upoštevan v izračunu nadomestil.

Prav tako lahko kot leto 2024 in mesec 1 odprete ločen obračun za delovno uspešnost tudi tisti, ki D010 ne boste upoštevali v nadomestilih.

Ko odprete nov obračun izberete, da želite obračunati plačo s poračunom davka in dohodnine od preteklih izplačil. Vnesite leto 2024 in mesec 1. Vpišite ustrezne datume izplačila ter obvezno izpolnite polja Mesečna delovna obveznost in Povprečna mesečna delovna obveznosti (enako kot pri plači za januar 2024).

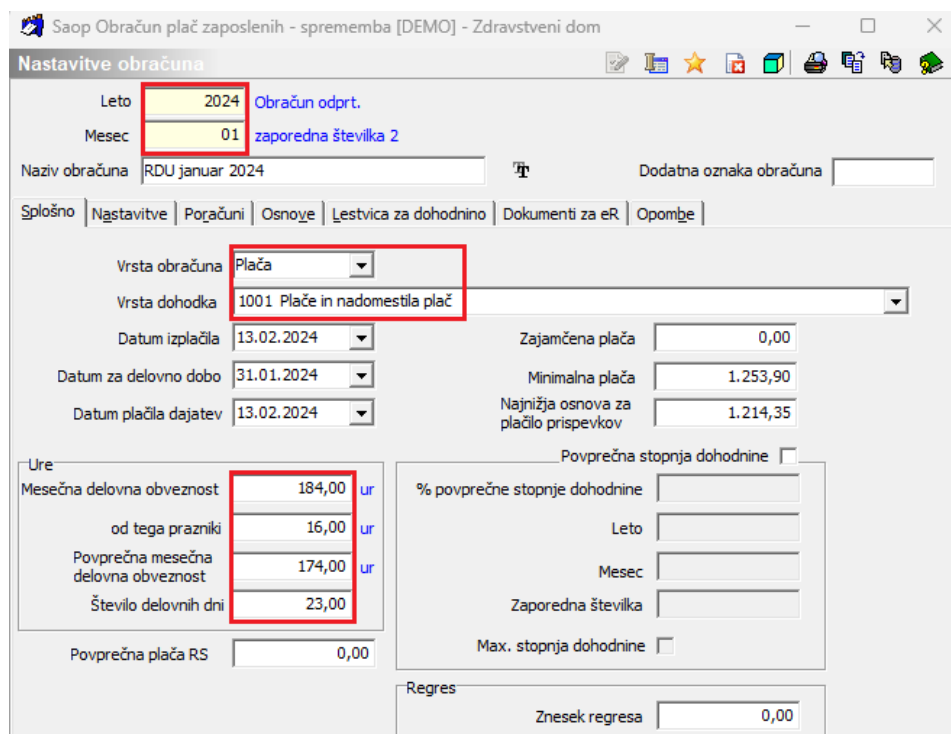

Na zavihku Nastavitve izklopite kljukice. V primeru, da želite tudi v tem obračunu odtegniti izvršbe in članarine, polji obkljukajte.

Pomembno za izplačila Redne delovne uspešnosti v ločenem obračunu od 1.1.2024, katera so tudi odprta kot obračun v letu 2024!

Pri plači 1/2024 se je prvič obračunal obvezni zdravstveni prispevek (OZP), kateri se obračuna samo enkrat v mesecu pri tekočem obračunu plače. Pri ločenem obračunu zneskov redne delovne uspešnosti, morate **OBVEZNO** na **zavihku Nastavitve izklopiti tudi obračun Obveznega zdravstvenega prispevka** za vse zaposlene.

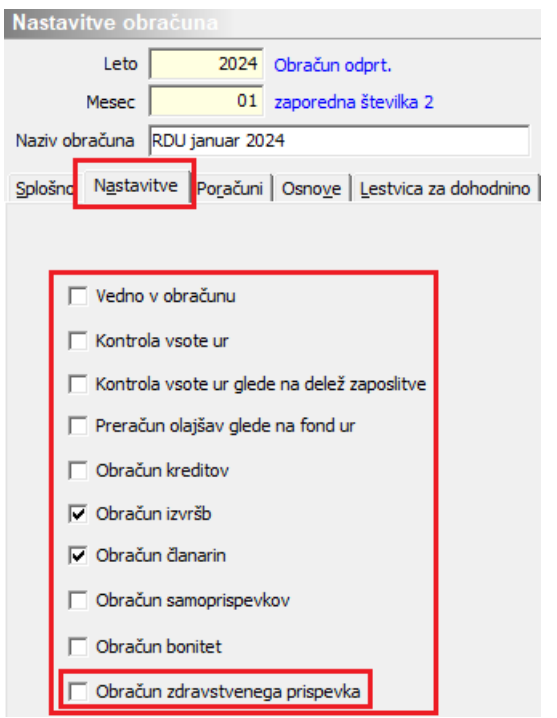

Na zavihku Poračuni morate zaradi pravilnega izračuna dohodnine imeti kljukico v polju Poračun dohodnine. V polji Od zaporedne številke ter Do zaporedne številke v obe polji vpišite zaporedno številko obračuna za december, **v katerem ste obračunali plačo** (podatek na sliki je testen).

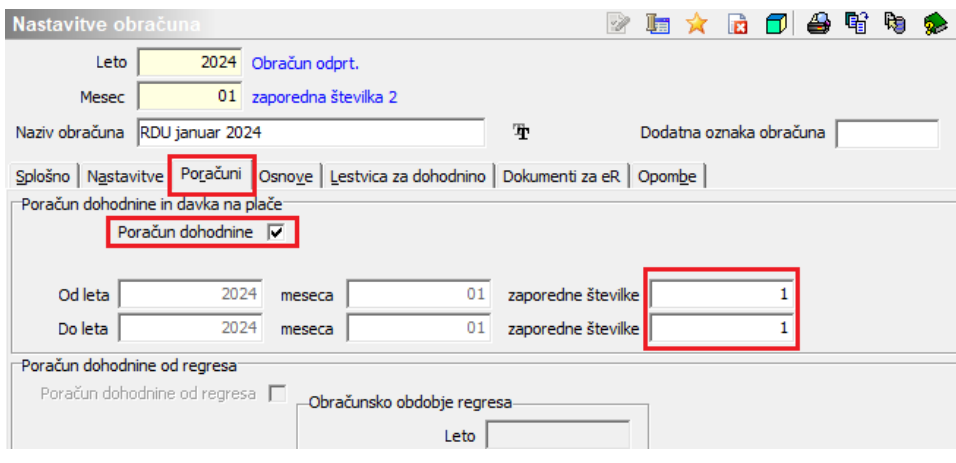

Potrdite nastavitve obračuna.

Ko iz pripomočka za delovno uspešnost prenesete zneske v plače, izberete to zaporedno številko obračuna.

Obračun izvedete kot vsak običajni obračun plače – Oddaja REK-O obrazca, ISPAP, prenos v plačilni promet,… Prav tako iz tega obračuna pripravite temeljnico, ki se bo pravilno prenesla v Dvostavno knjigovodstvo v leto 2024, mesec 1.